# SNR-OVA-01

ПАСПОРТ УСТРОЙСТВА РЕГУЛИРУЕМЫЙ ОПТИЧЕСКИЙ АТТЕНЮАТОР

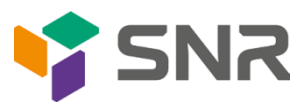

# УВАЖАЕМЫЙ ПОКУПАТЕЛЬ!

Спасибо, что доверяете качеству продукции SNR. Мы работаем для вас с 2003г.

Под брендом SNR мы производим полный спектр телекоммуникационного оборудования, основываясь на собственном опыте, опыте наших клиентов и потребностях современного рынка.

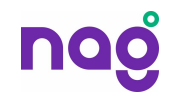

# СОДЕРЖАНИЕ

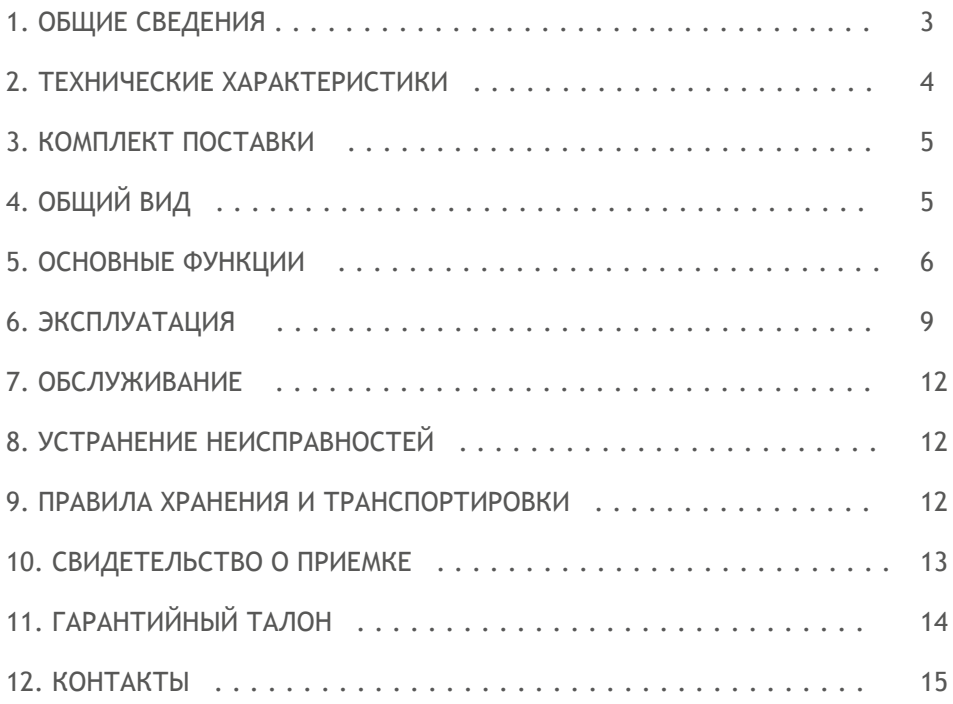

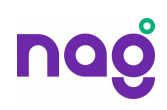

# 1. ОБЩИЕ СВЕДЕНИЯ

Регулируемый оптический аттенюатор **SNR-OVA-01** предназначен для непрерывного и переменного ослабления оптического сигнала. Данное устройство широко применяется в PDH, SDH и системах CATV.

Уровень вносимого затухания регулируется при помощи вращающегося диска на клавиатуре. Диапазон затухания составляет 2,5~60 дБ.

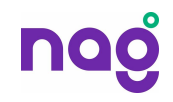

# 2. ТЕХНИЧЕСКИЕ ХАРАКТЕРИСТИКИ

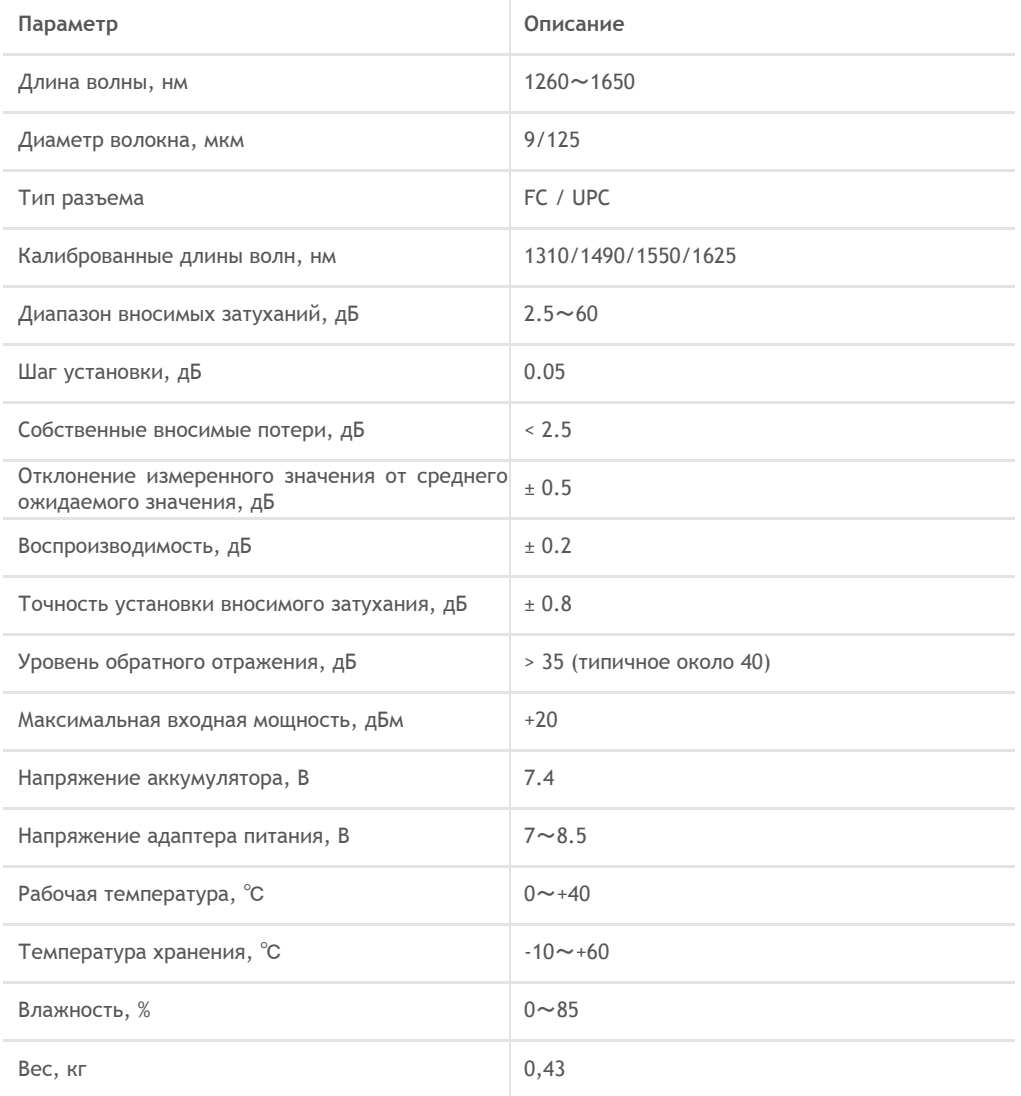

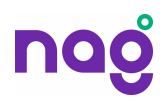

### 3. КОМПЛЕКТ ПОСТАВКИ

Измеритель оптической мощности **SNR-OVA-01** поступает в продажу со следующей комплектацией:

- регулируемый оптический аттенюатор;
- паспорт;
- портативная сумка;
- комплект для очистки оптического разъема;
- аккумулятор (7.4В);
- адаптер питания (8.5В);
- зарядное устройство.

# 4. OБЩИЙ ВИД

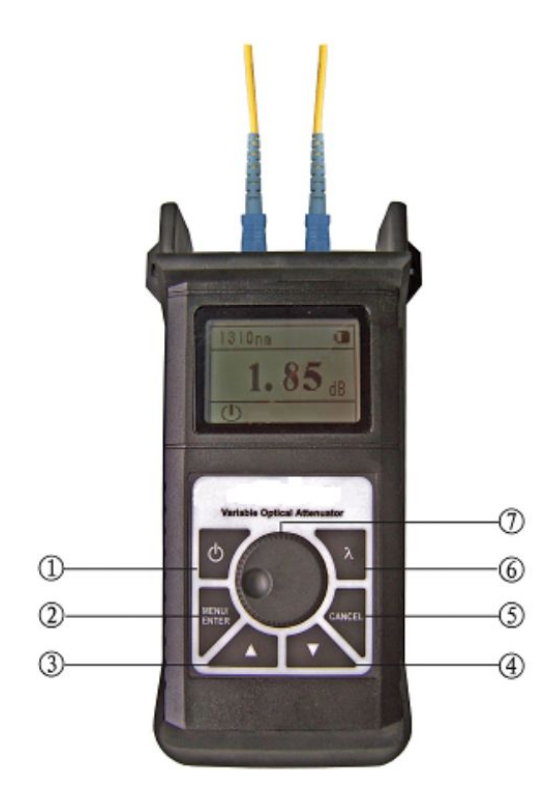

Рисунок 1 - Общий вид

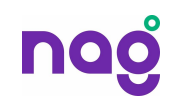

### **Описание клавиш:**

1) Клавиша  $\bigcup$ : нажмите и удерживайте в течение 2 секунд, чтобы включить/выключить устройство. Нажмите данную клавишу, чтобы активировать или деактивировать функцию автоматического выключения.

2) Клавиша «MENU/ENTER»: меню/подтверждение.

- 3) Клавиша ▲: выберите функцию или значение.
- 4) Клавиша ▼: выберите функцию или значение
- 5) Клавиша «CANCEL»: выход/отмена.
- 6) Клавиша «λ»: переключение длины волны.

7) Вращающийся диск: поверните по часовой стрелке, чтобы увеличить значение затухания; поверните против часовой, чтобы уменьшить значение затухания. Шаг затухания составляет 0,5 дБ.

### 5. ОСНОВНЫЕ ФУНКЦИИ

1) Нажмите и удерживайте в течение 2 секунд клавишу устройства.

2) Нажмите клавишу  $\bigcup$  для активации функции автоматического выключения. Устройство будет автоматически выключено через 10 минут бездействия.

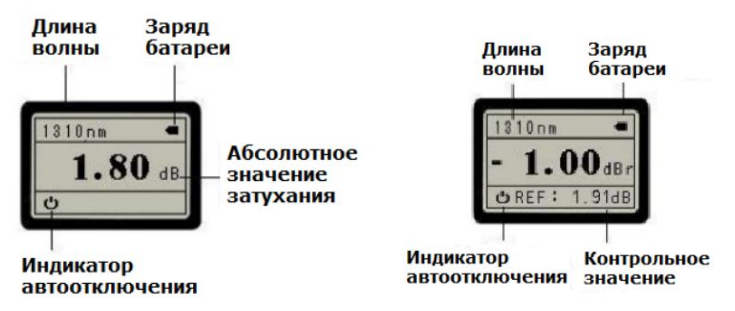

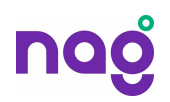

3) Нажмите кнопку «MENU/ENTER», чтобы войти в меню настроек, при помощи кнопок ▲ и ▼ выберите необходимый параметр. Нажмите «CANCEL», чтобы вернуться в предыдущее меню.

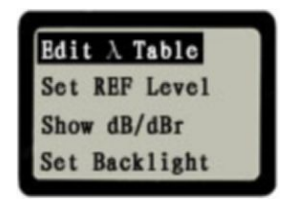

4) Изменение длины волны.

В разделе «Редактирование длины волны» «Edit λ Table» нажмите кнопку «MENU / ENTER», для настройки отображения длины волны

(1310/1490/1550/1625 нм).

Выбираем необходимое значение: показывать «Show» / скрывать «Hide» длину волны, для подтверждения нажмите «MENU / ENTER».

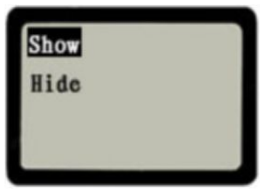

5) Установка / редактирование контрольного значения. Данная функция позволяет устанавливать и редактировать контрольное значение измерения.

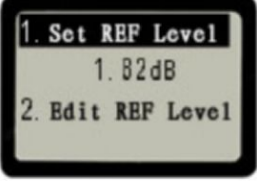

В меню выберите вариант №1 «Set REF Level» для установки текущего значения затухания в качестве контрольного. Нажмите «MENU / ENTER» для подтверждения. Выберите вариант 2 «Edit REF Level» для изменения контрольного значения затухания.

Нажмите ▲ или ▼, чтобы увеличить или уменьшить значение. Нажмите «MENU / ENTER», чтобы подтвердить новое значение.

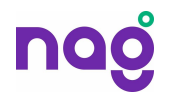

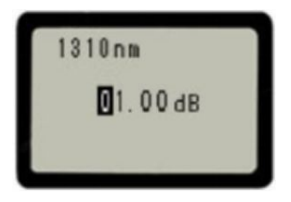

6) Отображение относительного / абсолютного значения.

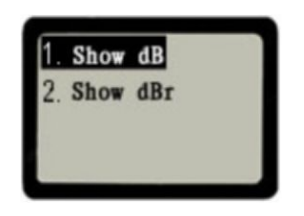

Для отображения абсолютного/контрольного значения, выберите функцию №3 «Show dB/dBr». Для подтверждения нажмите «MENU / ENTER»

7) Регулировка яркости ЖК-дисплея.

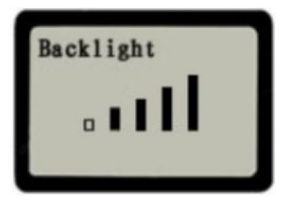

Нажмите «▲» «▼», чтобы настроить яркость ЖК-экрана. Для подтверждения нажмите «MENU / ENTER»

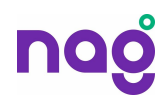

### 6. ЭКСПЛУАТАЦИЯ

Правильно установите батарею в устройство. Для включения нажмите и

удерживайте в течение 2 секунд кнопку .

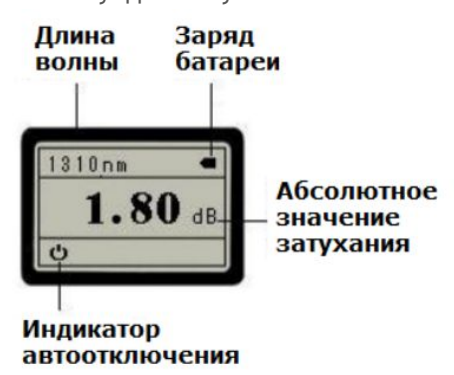

Если батарея разряжена (индикатор дисплея - ), извлеките и зарядите ее. В случае зарядки батареи, вы можете подключить устройство к внешнему источнику питания. Значок на дисплее «» означает, что устройство работает от внешнего питания.

Примечание: функция автоматического выключения недействительна при использовании внешнего источника питания.

Подключение к источнику света.

Снимите с оптического разъема пылезащитный колпачок и подключите источник света.

Нажмите кнопку «λ», чтобы выбрать длину волны.

В качестве контрольного значения установлено 2,5 дБ.

- Нажмите «MENU / ENTER» для входа в меню, выберите «REF» с помощью клавиши ▼, нажмите «MENU / ENTER» для подтверждения.

- Выберите вариант №1 «Set REF Level», значение REF равно 2,50 дБ, нажмите «MENU / ENTER» для подтверждения или нажмите «CANCEL» для отмены операции.

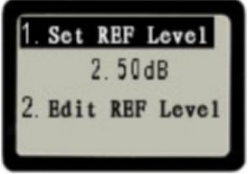

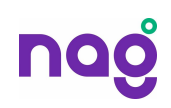

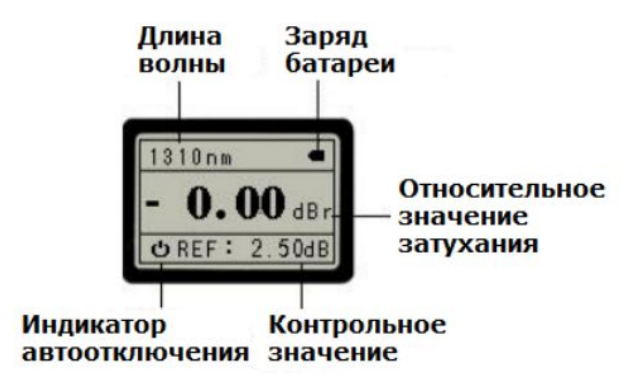

Нажмите «▼» для выбора варианта №2 «Edit REF Level», в этом разделе пользователь может определить значение REF. Нажмите «MENU / ENTER», чтобы отредактировать значение. Нажмите ▲ или ▼, чтобы изменить значение, нажмите «MENU / ENTER» для подтверждения или «CANCEL» для отмены операции.

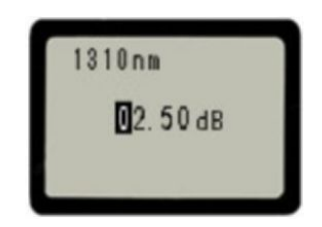

После установки значения REF 2,5 дБ, по часовой стрелке поверните «вращающийся диск», шаг затухания равен 0,5 дБ. Вращением диска регулируем необходимое значение затухания.На примере изображено внесенное затухание -19,15 дБр.

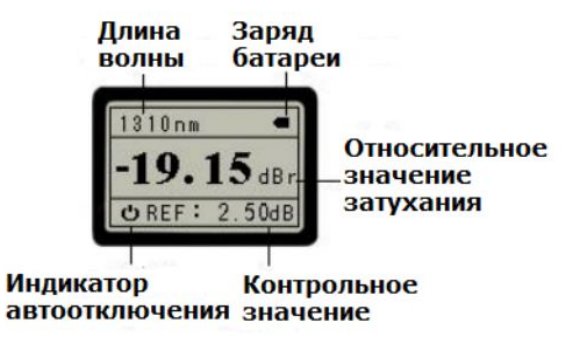

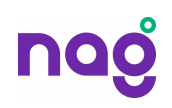

Отображение абсолютного значения затухания при относительном -19,15 дБр.

Нажмите «MENU / ENTER», чтобы войти в меню, нажмите ▼, для выбора опции «Отображение абсолютного / относительного значения», нажмите кнопку «MENU / ENTER», чтобы войти в меню абсолютного / относительного значения. Выберите вариант 1 «Show dB», нажмите «MENU / ENTER» для подтверждения. После этого будет отображено абсолютное значение затухания, на примере оно составляет 21,65 дБ.

Данное значение рассчитывается по формуле «относительная мощность = абсолютная мощность - контрольная мощность».

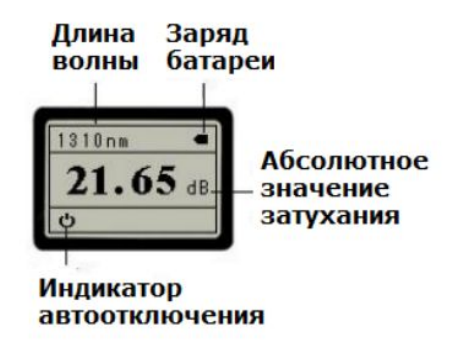

**Примечание:** этот же метод используется для проверки относительного значения.

После проведения измерений нажмите кнопку  $\cup$ , чтобы выключить устройство. После выключения закройте оптический разъем пылезащитным колпачком.

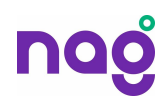

# 7. ОБСЛУЖИВАНИЕ

- Все оптические разъемы должны быть чистыми, чтобы обеспечить надлежащую работу.
- Используйте оптические разъемы одного типа, чтобы избежать лишних потерь.
- Если устройство не используется, закрывайте разъемы пылезащитным колпачком, чтобы избежать царапин или загрязнения.
- Если устройство не используется длительное время, извлеките аккумуляторные батареи.
- Чистка поверхности разъема производится по часовой стрелке с использованием специального материала из чистого хлопка.
- Если вы увидите аккумулятор разряженным при работе, немедленно выключите устройство и замените новую батарею.

### 8. УСТРАНЕНИЕ НЕИСПРАВНОСТЕЙ

1.Тусклое изображение на ЖК-дисплее или его полное отсутствие. **Необходимые действия**: замените аккумуляторы и включите устройство.

2.Некорректная работа устройства при измерении.

**Необходимые действия**: Внимательно проверьте разъемы, в случае необходимости очистите их.

### 9. ПРАВИЛА ХРАНЕНИЯ И ТРАНСПОРТИРОВКИ

При погрузке и транспортировке следует полностью исключить возможность механических повреждений и самопроизвольных перемещений изделий; положение упаковки должно соответствовать предупредительным обозначениям. Хранение изделия допускается в любом чистом, сухом помещении при условии предотвращения контактов с агрессивной средой и попадания прямого солнечного света, температуре воздуха от -25°С до +70°С и влажности воздуха до 95% без конденсата. Изделие должно храниться в заводской или аналогичной упаковке.

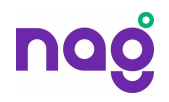

# 10. СВИДЕТЕЛЬСТВО О ПРИЕМКЕ

Регулируемый оптический аттенюатор **SNR-OVA-01** изготовлен и принят в соответствии с техническими требованиями и условиями, признан пригодным для эксплуатации.

Подпись / Ф.И.О ответственного \_\_\_\_\_\_\_\_/\_\_\_\_\_\_\_\_\_\_\_\_\_\_\_\_\_

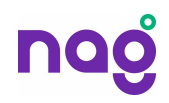

# 11. ГАРАНТИЙНЫЙ ТАЛОН

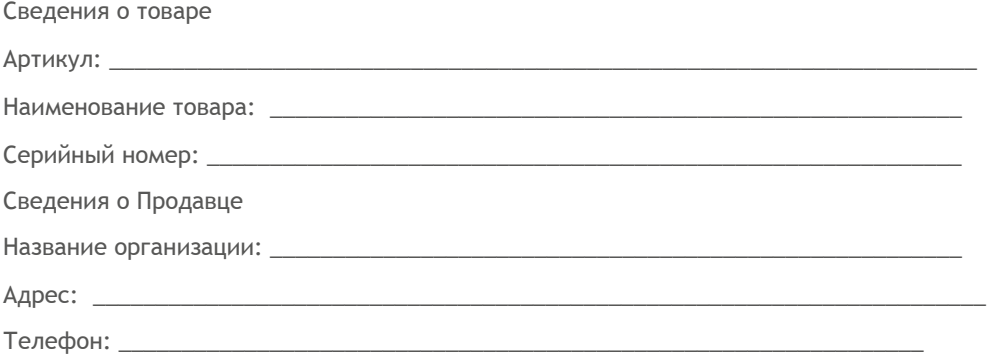

Полное положение о гарантийном обслуживании приведено на web-странице [shop.nag.ru/article/warranty](http://shop.nag.ru/article/warranty)

Срок гарантии - 12 месяцев с момента покупки товара.

С условиями гарантии ознакомлен и согласен, товар получил, претензий по комплектности и внешнему виду не имею:

(подпись продавца) (подпись покупателя) М.П.

 $\overline{\phantom{a}}$  ,  $\overline{\phantom{a}}$  ,  $\overline{\phantom{a}}$ 

Дата покупки:\_\_\_\_\_\_\_\_\_\_\_\_\_\_\_\_20 \_\_\_\_\_г.

Внимание!

Гарантийный талон действителен только при наличии печатей продавца!

Адрес сервисного центра ООО «НАГ» 620016, г.Екатеринбург, ул.Предельная 57/2 тел. +7 (343) 379-98-38

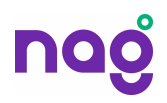

### 12 КОНТАКТЫ

#### ЕКАТЕРИНБУРГ

Офис продаж 620110 ул.Краснолесья 12а, ТЦ «Краснолесье», 4-й этаж Телефон: +7(343) 379-98-38, +7(343) 328-05-16 Время работы: пн-пт, 8:30-17:30 e-mail: sales@nag.ru

Склад: 620016, ул.Предельная 57/2 Телефон: +7(343) 379-98-38, +7(343) 328-05-16 Время работы: пн-пт, 8:30-17:30

#### МОСКВА

Офис продаж 107023, г. Москва, Семёновская площадь, 1а, БЦ Соколиная гора, 13 этаж (м. Семёновская) Телефон: +7(495) 741-93-86, +7(495) 950-57-11 Время работы: пн-пт, 9:00-18:00 e-mail: msk@nag.ru

Склад 105082, г. Москва, ул. Большая Почтовая, д. 36 стр. 9 Телефон: +7(495) 741-93-86, +7(495) 950-57-11 Время работы: пн-пт, 9:00-18:00 e-mail: msk@nag.ru

#### МОСКОВСКАЯ ОБЛАСТЬ

Ответственное хранение «Деловые Линии» Склад: 140150, Раменский р-н, пос. Быково, ул. Верхняя, д. 18/1, корп. Л Время работы: пн-пт, 9:00- 18:00 Заказать пропуск для посещения склада можно по телефону +7(985) 278-35-47 Для заказа оборудования обращайтесь в любой из наших офисов.

#### РОСТОВ-НА-ДОНУ

Офис продаж 344082, ул. Береговая, 8, оф. 409 Телефон: +7(863) 270-45-21 Время работы: пн-пт, 9:00-18:00 (без перерывов) e-mail: rostov@nag.ru

Склад 344092, пр-т Ворошиловский, 2, офис 208г Время работы: пн-пт, 9:00-18:00 (Обед с 13:00 до 14:00) e-mail: rostov@nag.ru

#### САНКТ-ПЕТЕРБУРГ

Офис продаж 194100, ул. Литовская, 10, оф. 2204 Телефон: +7(812) 900-14-74 Время работы: пн-пт, 9:00-18:00 e-mail: spb@nag.ru

Склад 194100, ул. Литовская, 10, оф. 1408 Время работы: пн-пт, 9:00-18:00 e-mail: spb@nag.ru

#### НОВОСИБИРСК

Офис продаж/Склад 630112, ул. Гоголя, 51 Телефон: +7(383) 251-0-256, +7(383) 375-32-90 Время работы: пн-пт, 9:00-18:00 e-mail: nsk@nag.ru

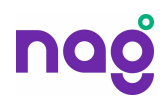